# **Syysilmoitus**

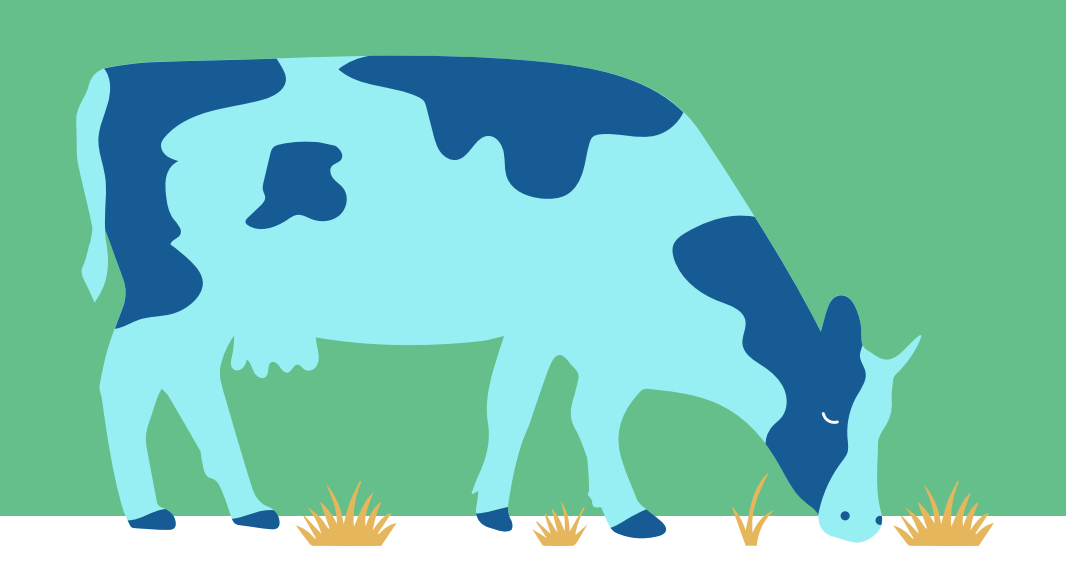

Ympäristötuen lohkokohtaiset toimenpiteet

- Kiertotalouden edistäminen
- Valumavesien hallinta
- Lintupellot

Käytetyt kasvinsuojeluaineet

Katriina Pirhonen, Kouvolan maaseutupalvelut

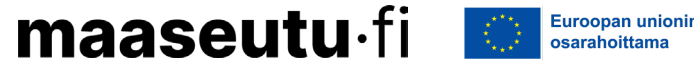

# **Syysilmoitus 2023**

- Valmistaudu ajoissa
- Katso liitteet valmiiksi
- Toimenpiteiden välilehdet tulevat näkyviin vain niille tiloille, jotka ovat kyseiset toimenpiteet valinneet
- Toimenpidealat ilmoitetaan kartalle

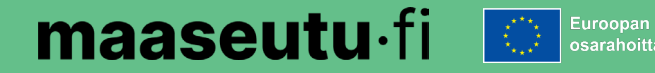

#### **Kiertotalouden edistäminen - toimenpide**

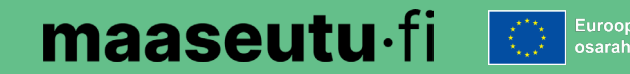

### **Kiertotalouden edistäminen- toimenpide**

- Toimenpiteestä maksetaan enintään 80 %:lle korvauskelpoisesta alasta.
- Vaikka olisit valinnut toimenpiteen peltotukien haussa, sinun ei tarvitse ilmoittaa toimenpiteeseen alaa, jos et ole levittänyt lannoitteita.
- Jos olet levittänyt lannoitetta, ilmoita syysilmoituksessa toimenpidelohkolle levitetyn aineen:
	- lanta- tai lannoitelaji
	- kuiva-ainepitoisuus % (analyysitulos kiinteät- ja fosforipitoiset aineet)
	- levitysmäärä
	- levityspäivämäärä
	- levityskaluston tiedot (nestemäiset aineet).

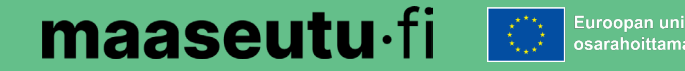

## **Kiertotalouden edistäminen -välilehti**

- Toimenpiteen peruslohkoja ei ilmoitettu peltotukien haussa, joten syysilmoituksella näkyy kaikki lohkot.
- Peruslohkolla voi olla yksi tai useampi toimenpidelohko.
- Jos osalla peruslohkoa ei ole toteutettu toimenpidettä, tee alasta oma toimenpidelohko ja ilmoita sille "Ei toimenpidettä".
- Jos toimenpidelohkoja on
	- useampi  $\rightarrow$  siirry kartalle piirtämään ala ja täytä tiedot.
	- vain yksi  $\rightarrow$  täytä tiedot suoraan koko peruslohkolle.

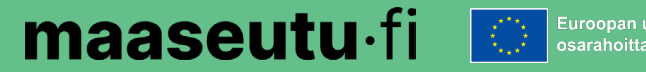

### **Korvattavan alan rajoitukset**

- Kartalta rajattu pois alat, joille ei ehtojen mukaan voi saada korvausta tai levittää lannoitetta (poistuu peruslohkon alasta):
	- Suojavyöhyke
	- Luonnonhoitonurmi
	- Viherlannoitusnurmi
	- Suojakaista (3 m)
- Laskentaa varten pois rajataan:
	- Ilmoitettu "Tuen peruminen."
	- Ilmoitettu tai todettu "Viljelemätön"-ala.
	- Lohkot, joilla ei ole todettu maataloustoimintaa.
	- Satelliittiseurannan punaiset lohkot.
	- Kaltevat alat (yli 15%), joille on levitetty nestemäisiä aineita.

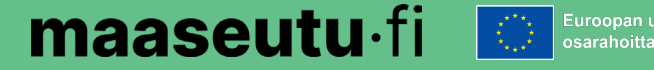

### **Toimenpidelohkojen ryhmätallennus**

• Toimenpidelohkojen ryhmätallennus on mahdollinen lohkoille, joilla vain yksi toimenpidelohko (koko peruslohko)

#### Toimenpidelohkojen ryhmätallennus

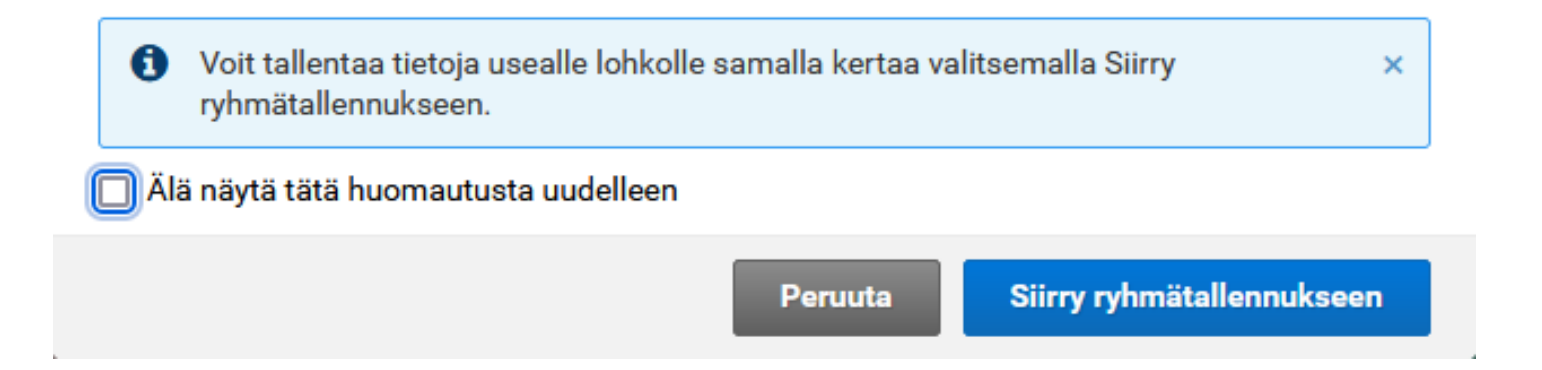

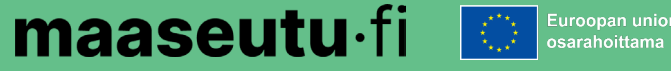

# **Ryhmätallennus**

- Valitse ryhmätallennuksessa levitettävän aineen tiedot samalla tavalla, kuin yksittäiselle toimenpide lohkolle.
- Rastita kaikki saman levityskerran peruslohkot.
- Voit muokata yksittäisen lohkon tietoja myöhemmin ko. toimenpidelohkon tiedoista.

#### Toimenpidelohkojen ryhmätallennus

#### Levitettävä aine \*

Kiinteät aineet - levitysmäärä vähintään 10 m3/ha

Nestemäiset aineet - levitysmäärä vähintään 15 m3/ha

Kiinteät aineet, joiden fosforipitoisuus on vähintään 3kg/m3 - levitysmäärä vähintään 5 m3/ha

Nestemäiset aineet, joiden fosforipitoisuus on vähintään 3kg/m3 - levitysmäärä vähintään 5 m3/ha

+ Uusi levityskerta

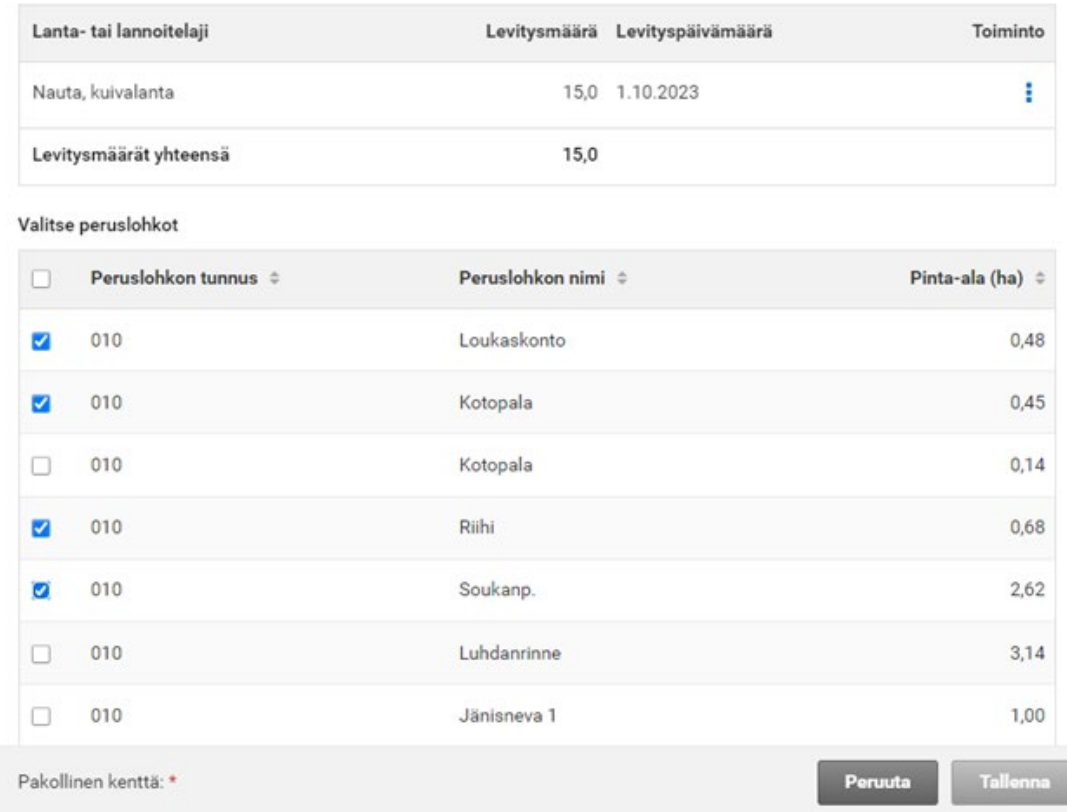

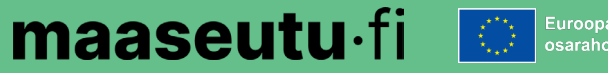

#### **Yksittäisen toimenpidelohkon tallennus**

- Kaikki korvauskelpoiset peruslohkot listattu Toimenpidelohkot -välilehdelle.
- Voit täyttää toimenpiteen tiedot valitsemalla yksittäisen peruslohkon.

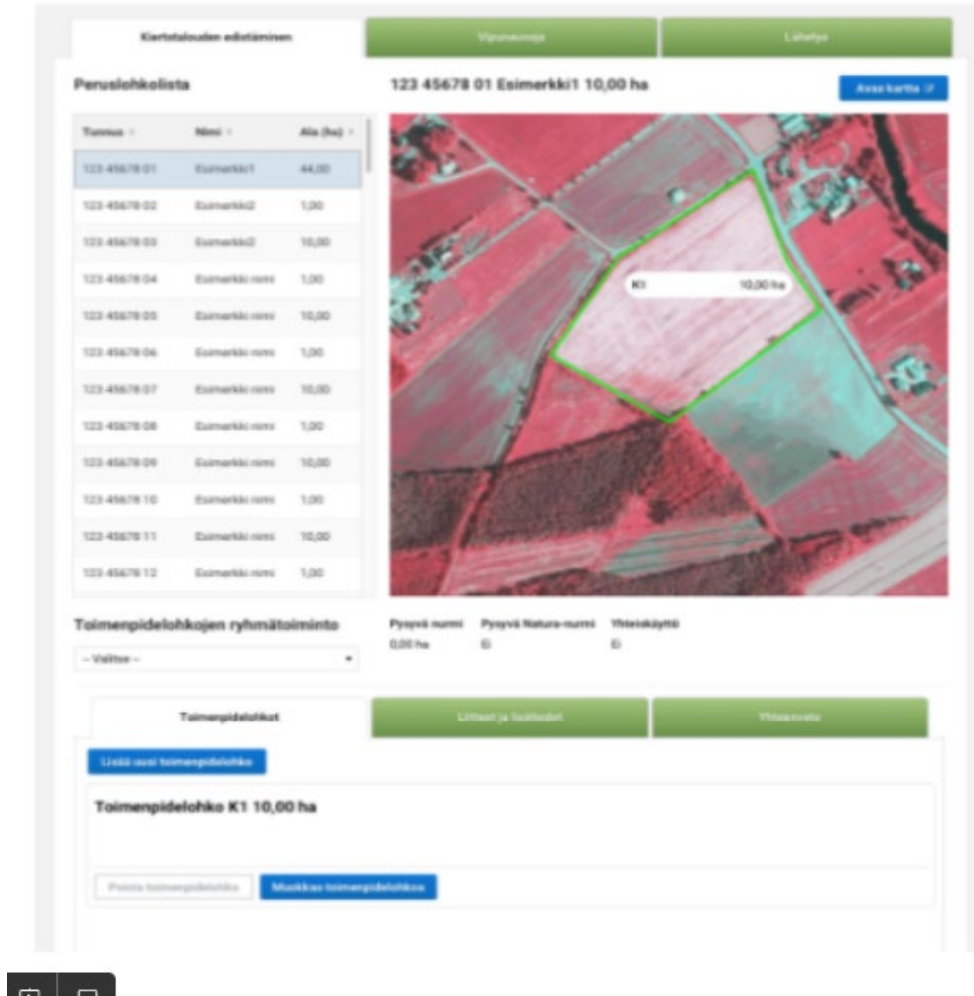

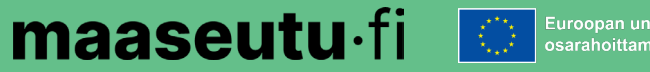

# **Ilmoitettavat tiedot**

- Valitse levitettävä aine.
- Tallenna aineelle levityskerran tiedot.
- Et voi tallentaa tietoa, jos "Levitysmäärä yhteensä" on alle minimimäärän  $(15 \text{ m}^3, 10 \text{ m}^3 \text{ tai } 5 \text{ m}^3)$  aineesta riippuen.
- Voit tallentaa levitysajan lannoitteille 1.4.- 31.10. ja lannalle 1.4.-30.11.
- Tarkkana, että lohkokorteilla samat levitysmäärä ja päivä.

#### Levitettävä aine \*

- Kiinteät aineet levitysmäärä vähintään 10 m3/ha
- ∩ Nestemäiset aineet levitysmäärä vähintään 15 m3/ha
- ∩ Kiinteät aineet, joiden fosforipitoisuus on vähintään 3kg/m3 levitysmäärä vähintään 5 m3/ha
- ∩ Nestemäiset aineet, joiden fosforipitoisuus on vähintään 3kg/m3 levitysmäärä vähintään 5 m3/ha

#### + Uusi levityskerta

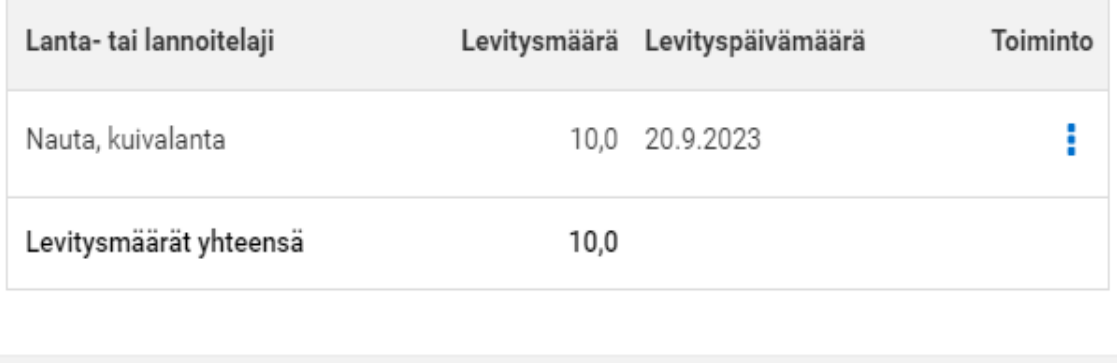

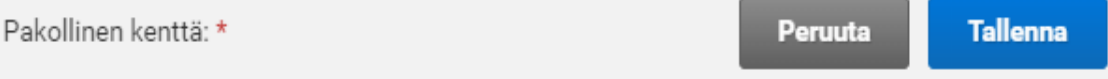

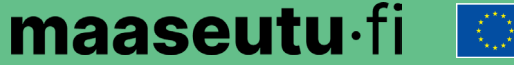

#### **Liitteet ja lisätiedot – välilehti 1/3**

- Ilmoita tilalle lantaa tai lannoitteita luovuttaneiden tiedot. Voit ilmoittaa tiedot myös erillisellä liitteellä.
- Ilmoita lisätiedoissa, jos olet käyttänyt oman biokaasulaitoksen kautta kierrätettyä lannoitetta.

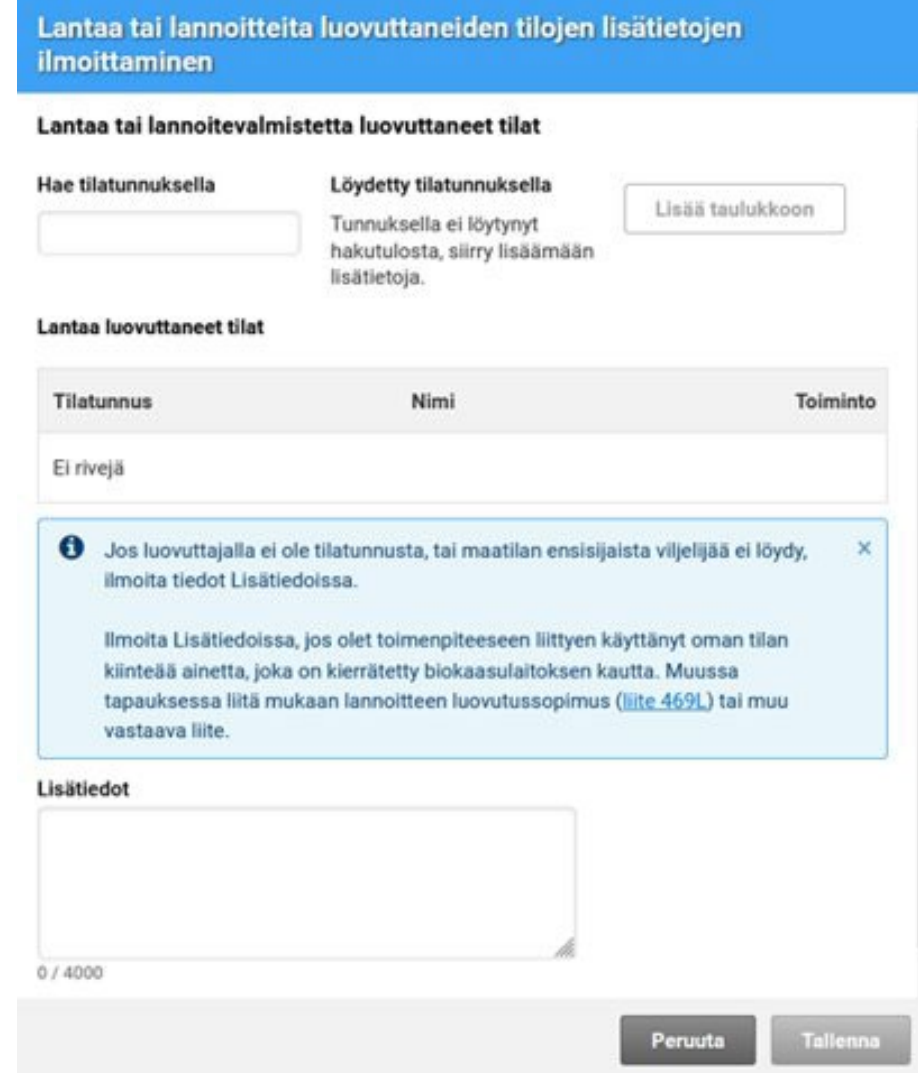

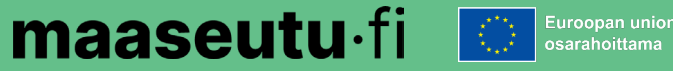

#### **Liitteet ja lisätiedot – välilehti 2/3**

- Liitä mukaan tarvittaessa:
	- Liite 469L (Ilmoitus lannoitteen vastaanottamisesta) tai vastaavat tiedot
	- Ravinneanalyysi
		- kiinteä aine tai korkean fosforipitoisuuden aine  $\rightarrow$  oltava tieto aineen kuiva-ainepitoisuudesta.

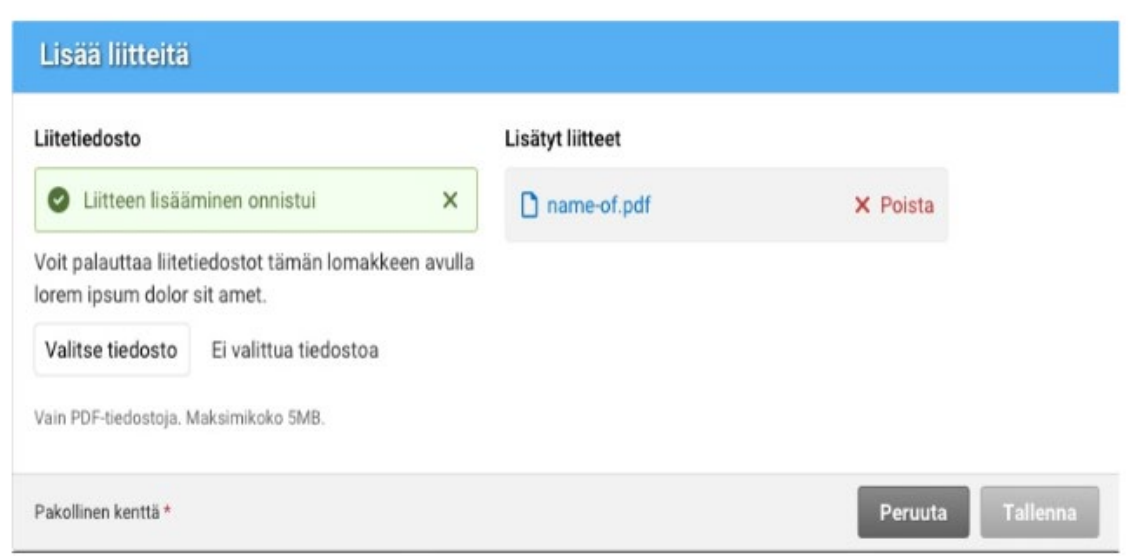

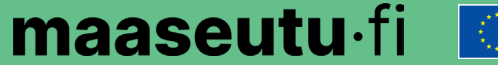

#### Liite 469L Ilmoitus lannoitteen luovuttamisesta

#### **Liitteet ja lisätiedot – välilehti 3/3**

- Tilan ulkopuolelta vastaanotetusta lannasta tai lannoitteista ilmoita liitteellä aineen
	- luovuttajan tiedot
	- lannoitelaji
	- eläin- tai tyyppinimi
	- kuiva-ainepitoisuus (analyysi)
	- luovutuksen ajankohta.
- Tiedot voi ilmoittaa syysilmoituksen lomakkeella [469L](https://www.ruokavirasto.fi/globalassets/tuet/asiointipalvelut/lomakkeet/469l.pdf) Ilmoitus lannoitteen luovuttamisesta tai vapaamuotoisella muulla liitteellä mistä samat asiat selviävät.
- Liitä lomake [469L](https://www.ruokavirasto.fi/globalassets/tuet/asiointipalvelut/lomakkeet/469l.pdf) liitteeksi myös silloin, jos olet käyttänyt toimenpidelohkoilla oman biokaasulaitoksesi kautta kierrätettyjä lannoitteita.

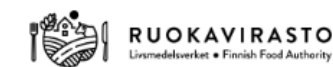

Euroopan unionin rahoittama

Palauta liite kunnan maaseutuelinkeinoviranomaiselle.

#### Ympäristösitoumuksen tilakohtainen Orgaaniset ravinteet -toimenpide

Luovutan lannoitteita (Täytä luovutetun lannoitteen tiedot ja pyydä liitteeseen vastaanottajan allekirjoitus.)

#### Ympäristösitoumuksen lohkokohtainen Kiertotalouden edistäminen -toimenpide

Vastaanotan lannoitteita

(Täytä vastaanotetun lannoitteen tiedot ja pyydä liitteeseen luovuttajan allekirjoitus.)

#### 1. Lannoitteen luovuttaja

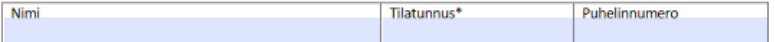

\*Jos luovuttajalla ei ole tilatunnusta, jätä kohta tyhjäksi

#### 2. Lannoitteen vastaanottaja

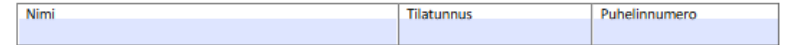

#### 4. Ilmoitus Iannoitteesta

Ilmoita luovutettu/vastaanotettu lanta, virtsa, lannasta erotettu kuiva- tai nestejae, orgaaninen lannoitevalmiste, maanparannusaine tai kasvualusta.

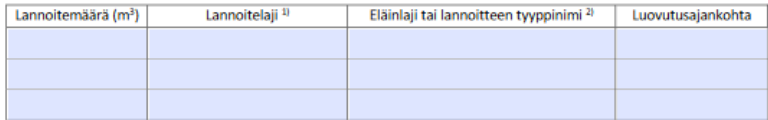

<sup>1)</sup> Merkitse Lannoitelaji-sarakkeeseen, mikä lannoite on kyseessä (lietelanta, virtsa, lietelannasta erotettu nestejae, nestemäinen orgaaninen lannoitevalmiste, kuivalanta, kuivalannasta erotettu kuivajae, orgaaninen lannoite, maanparannusaine tai kasvualusta).

<sup>21</sup> Merkitse Eläinlaji tai lannoitteen tyyppinimi -sarakkeeseen, minkä eläimen lanta on kyseessä tai orgaanisen lannoitevalmisteen tyyppinimi.

#### 5. Allekirjoitus

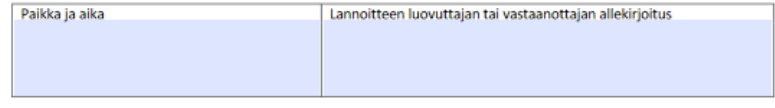

23.11.2023

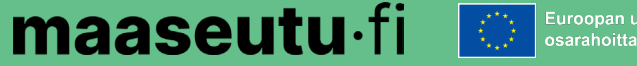

### **Yhteenveto-välilehti**

- Välilehdellä näkyy:
	- ilmoittamiesi lannan ja lannoitteiden yhteismäärä.
	- toimenpidelohkojen ala peruslohkoittain.

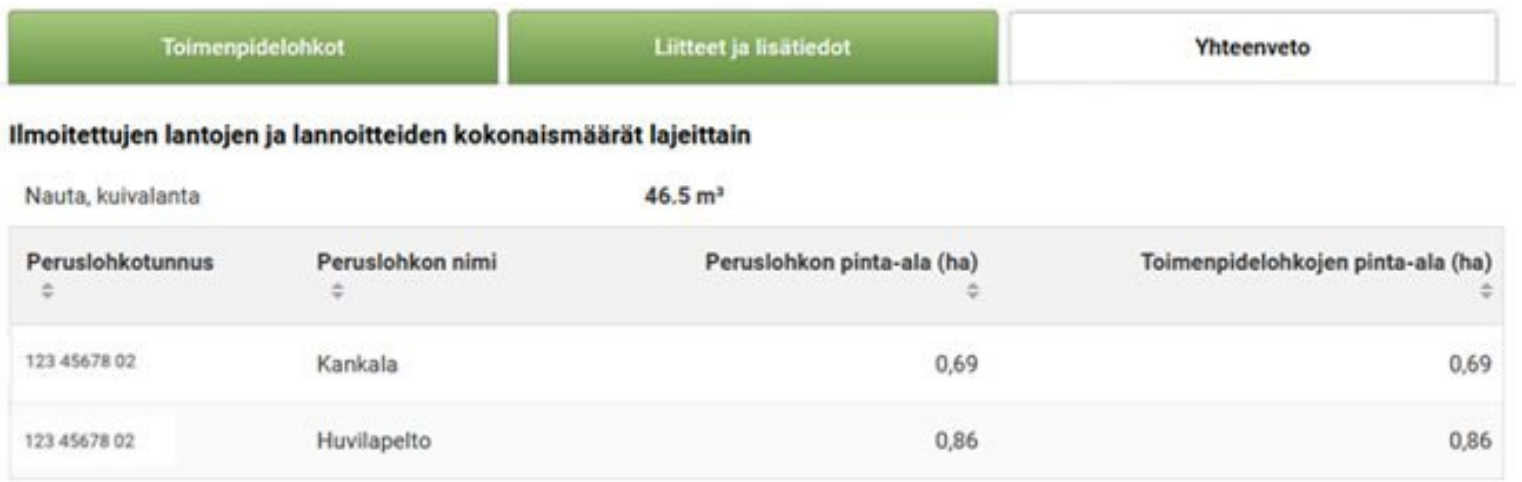

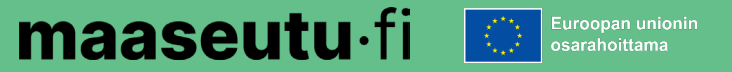

# **Vipuneuvoja**

- Huomautukset ovat joko lähetyksen estäviä tai sallivia.
- Korvausta ei makseta, jos et ole palauttanut liitteitä.

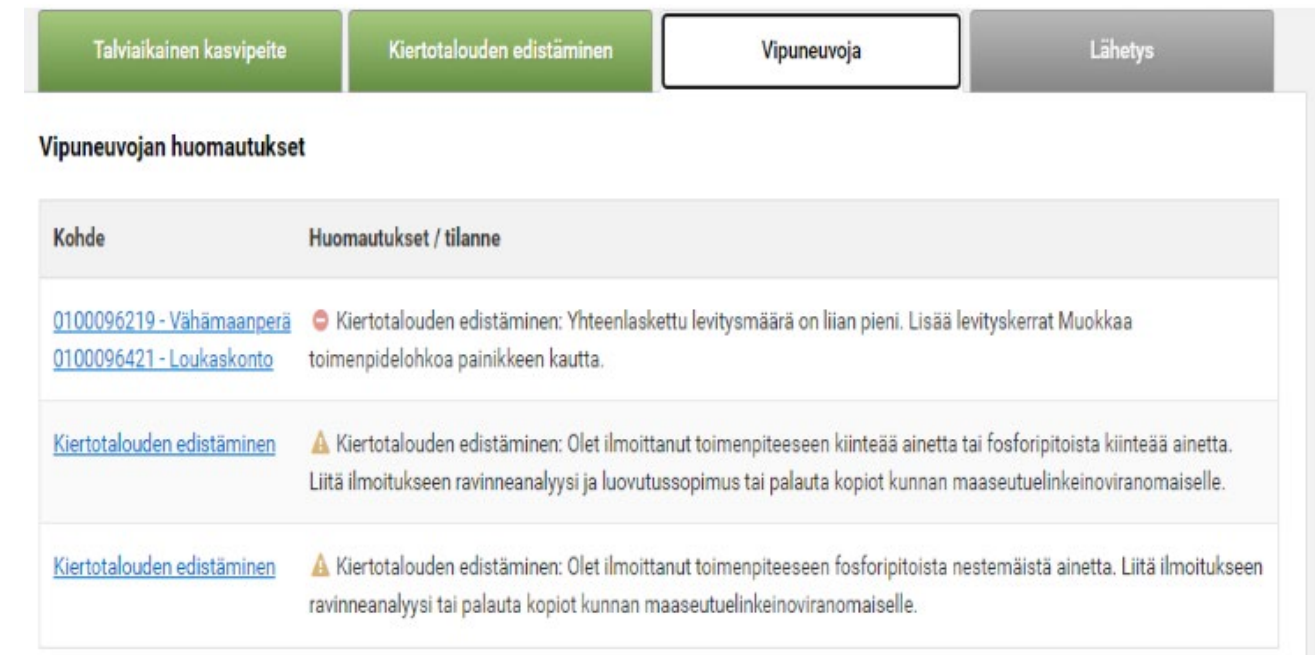

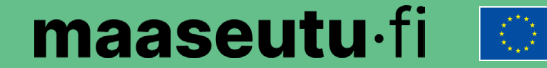

#### **Valumavesien hallinta- toimenpide**

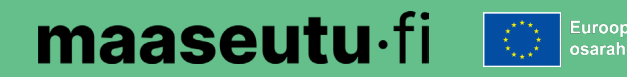

### **Valumavesien hallinta- toimenpide**

- Peltotukien haussa keväällä ilmoitettiin, millä lohkolla toimenpidettä toteutetaan.
- Syysilmoituksella ala ilmoitetaan toimenpidelohkoksi.
- Ilmoitetaan valumavesien hallinta -toimenpiteestä:
	- Säätösalaojitus
	- Altakastelu
	- Kuivatusvesien kierrätys

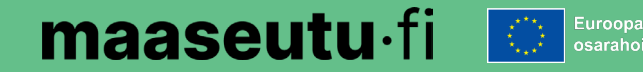

### **Toimenpidelohkon ilmoittaminen**

- Peruslohkolla voi olla yksi tai useampi toimenpidelohko:
	- Jos useampi →Siirry kartalle piirtämään ala.
	- Jos vain yksi  $\rightarrow$  Täytä tiedot suoraan koko peruslohkolle.
- Laskentaa varten pois rajataan:
	- Ilmoitettu "Tuen peruminen"-ala.
	- Ilmoitettu tai todettu "Viljelemätön"-ala.
	- Lohkot, joilla ei ole todettu maataloustoimintaa.
	- Satelliittiseurannan punaiset lohkot.

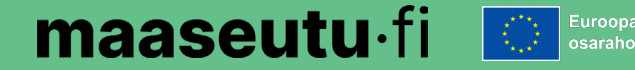

# **Ilmoitettavat tiedot**

- Toimenpidelohkot-välilehti
- Valitse toimenpidelohkolle käsittelymenetelmä ja hakuperuste.
- Ei ryhmätallennusmahdollisuutta
- Ei liitteitä

#### Toimenpidelohko - 010 03861 08 Joentaus 2,53 ha

#### Käsittelymenetelmä \*

- Säätösalaojitus
- Altakastelu
- Kuivatusvesien kierrätys
- Toimenpiteen hakuperuste \*
- Kauden 2015 2022 aikana toimenpiteeseen kuulunut ala
- □ Turvemaa
- Hapan sulfaattimaa
- Valitse vähintään yksi hakuperuste.

Pakollinen kenttä: \* **Tallenna** Peruuta

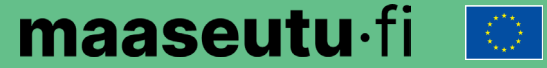

 $\times$ 

oopan unionin rahoittama

**19**

#### **Valumavesien hallinta yhteenveto**

• Yhteenveto-

välilehdellä näkyvät käsittelymenetelmittäin ilmoitetut tiedot.

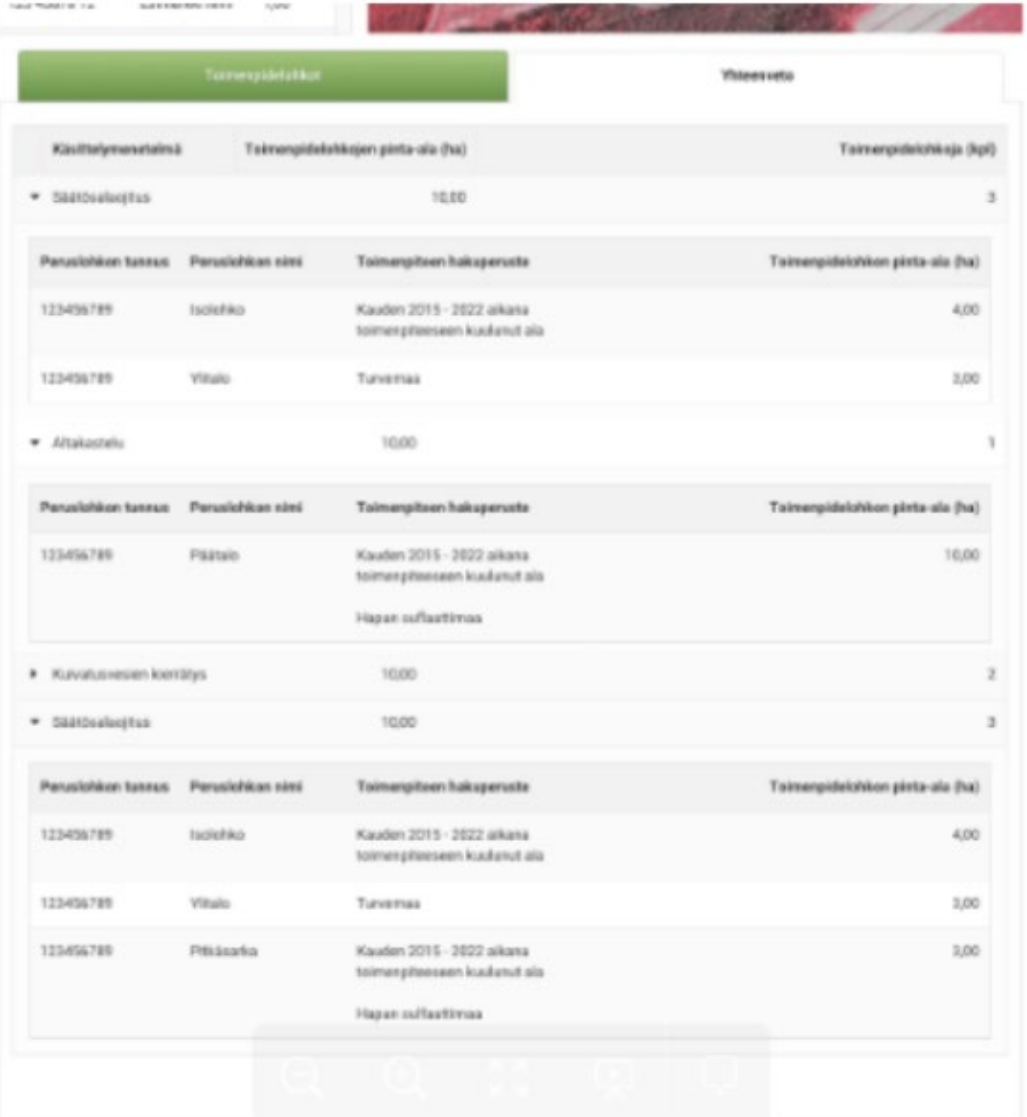

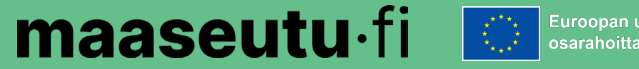

### **Lintupellot- toimenpide**

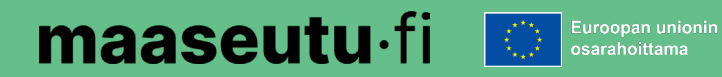

# **Lintupellot- toimenpide**

- Peltotukien haussa ilmoitettiin, millä peruslohkoilla toimenpidettä toteutetaan.
- Ilmoita syysilmoituksella peruslohkon lintupeltoalat toimenpidelohkoiksi:
	- Liitä ilmoitukseen Vipu-mobiililla otetut kuvat lintujen aiheuttamista vahingoista lohkolta tai muusta lintujen peltoalueen käytöstä.
	- Myös muulla välineellä otettu kuva kelpaa, jos kuvan ottaminen Vipumobiililla ei ole ollut mahdollista. (Tiedot ajasta ja paikasta kuvaan.)
	- HUOM! Et voi liittää Vipu-mobiilin kuvia suoraan syysilmoitukseen. Ota kuvakaappaus Vipu-mobiilista liitteeksi.

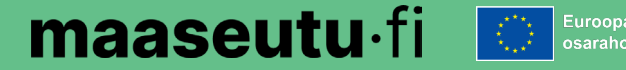

# **Lintupeltojen toimenpidelohkot**

- Peruslohkolla voi olla yksi tai useampi toimenpidelohko
	- Jos useampi →Siirry kartalle piirtämään ala.
	- Jos vain yksi  $\rightarrow$  Täytä tiedot suoraan koko peruslohkolle.
- Laskentaa varten pois rajataan:
	- Ilmoitettu "Tuen peruminen"-ala
	- Ilmoitettu tai todettu "Viljelemätön"-ala
	- Lohkot, joilla ei ole todettu maataloustoimintaa
	- Satelliittiseurannan punaiset lohkot.

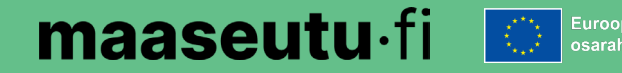

**23**

### **Ilmoitettavat tiedot**

- Toimenpidelohko-välilehti
- Ilmoita
	- Tuhoutunut kasvi
	- Oletko saanut muuta korvausta tuhoista
	- Kuvaus vahingosta
- Ei ryhmätallennusmahdollisuutta.
- Lisää liitteeksi todiste lintujen tuhoista tai muusta lintujen peltoalueen käytöstä.

 $\times$ 

#### Tuhoutunut kasvi \*

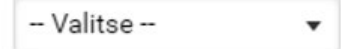

Toimenpidelohkolle on maksettu/maksetaan korvausta rauhoitettujen eläinten aiheuttamista viljelysvahingoista?\*

 $\bigcirc$  Ei

○ Kyllä

Et voi saada toimenpidelohkolle korvausta lintupelloista, jos samalle alalle on  $\mathbf{a}$ maksettu/maksetaan ELY-keskuksesta haettua korvausta rauhoitettujen eläinten aiheuttamista viljelysvahingoista

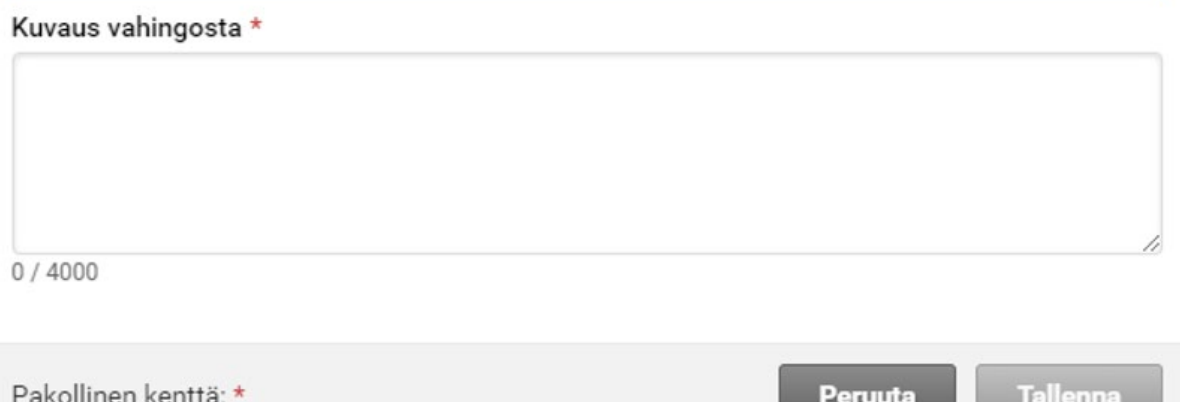

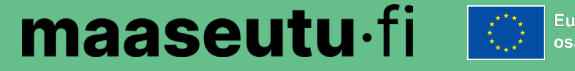

# **Vipuneuvoja**

- Huomautukset ovat joko lähetyksen estäviä tai sallivia
- Liitteiden puute ei estä ilmoituksen lähetystä, mutta korvausta ei makseta, jos et ole palauttanut liitteitä.

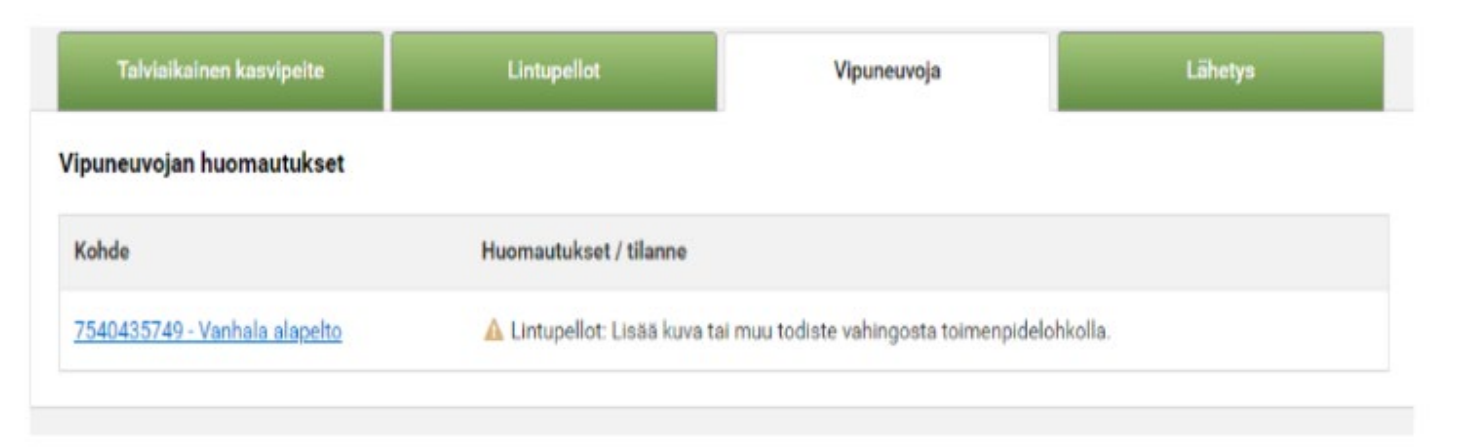

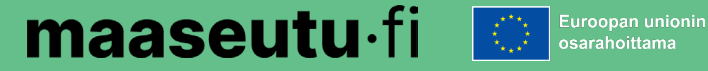

### **Käytetyt kasvinsuojeluaineet**

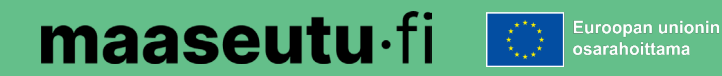

# **Käytetyt kasvinsuojeluaineet 1/4**

- Toimenpideilmoituksella on ilmoitettava käytetyt kasvinsuojeluaineet seuraavilta aloilta:
	- Luomusitoumuksessa oleva ala
	- Ympäristösitoumuksen puutarhakasvien vaihtoehtoisen kasvinsuojelun toimenpiteeseen ilmoitettu ala.
- Komissio edellyttää, että toimenpiteissä joissa ehtona on kasvinsuojeluaineiden käytön vähentäminen, kasvinsuojeluaineiden käyttö on kirjattava kasvulohkokohtaisesti järjestelmään.
- HUOM! Kasvinsuojelualoja ei piirretä kartalle, käytetyt aineet ja käyttöaika ilmoitetaan sille kasvulohkolle, jolle ainetta on käytetty.
- Ryhmätallennus ei toimi kasvinsuojeluaineiden ilmoittamisessa.

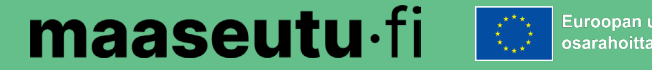

#### **Käytetyt kasvinsuojeluaineet 2/4**

- Merkitse oletko käyttänyt kasvinsuojeluaineita luomussa tai ympäristösitoumuksen puutarhakasvien vaihtoehtoiset kasvinsuojelumenetelmät -toimenpiteessä.
- EI $\rightarrow$  sinun ei tarvitse antaa enempää tietoja
- KYLLÄ $\rightarrow$  siirry antamaan tarkempia tietoja

#### Käytetyt kasvinsuojeluaineet

Onko kasvinsuojeluaineita käytetty luomusitoumuksen lohkoilla tai kasvulohkoilla joilla toteutetaan puutarhakasvien vaihtoehtoista kasvinsuojelua? \*

**QE** 

○ Kyllä

Pakollinen kenttä: \* **Tallenna** 

#### Käytetyt kasvinsuojeluaineet

Onko kasvinsuojeluaineita käytetty luomusitoumuksen lohkoilla tai kasvulohkoilla joilla toteutetaan puutarhakasvien vaihtoehtoista kasvinsuojelua? \*

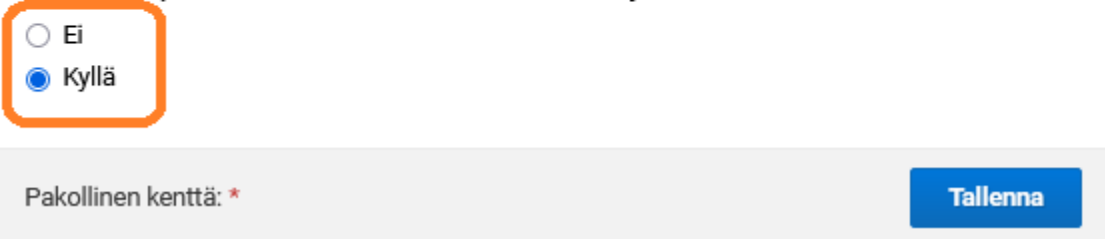

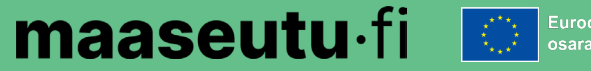

#### **Käytetyt kasvinsuojeluaineet 3/4**

- Anna tiedot käyttämistäsi kasvinsuojeluaineista.
	- Kasvinsuojeluaineista koko nimi ja tarkista, että sama nimi on myös lohkokortilla.
- Toimenpidelohkojen pohjana ovat peltotukien hakemuksessa ilmoittamasi lohkotiedot.

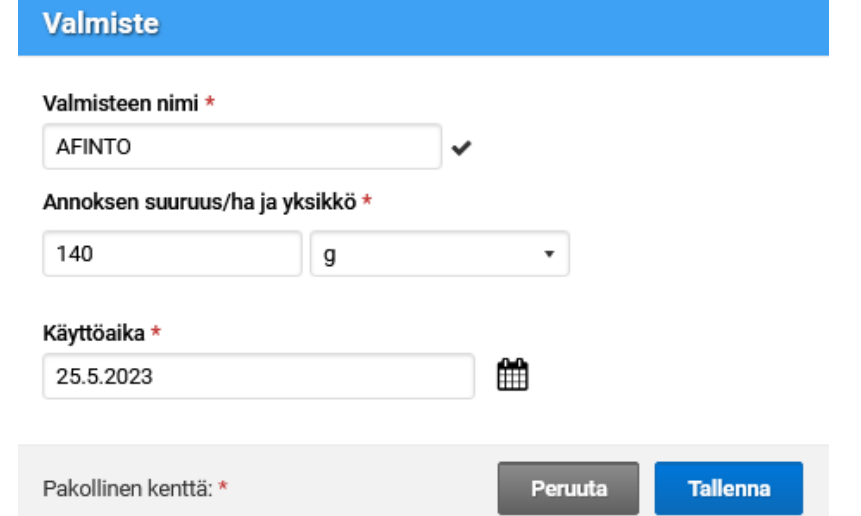

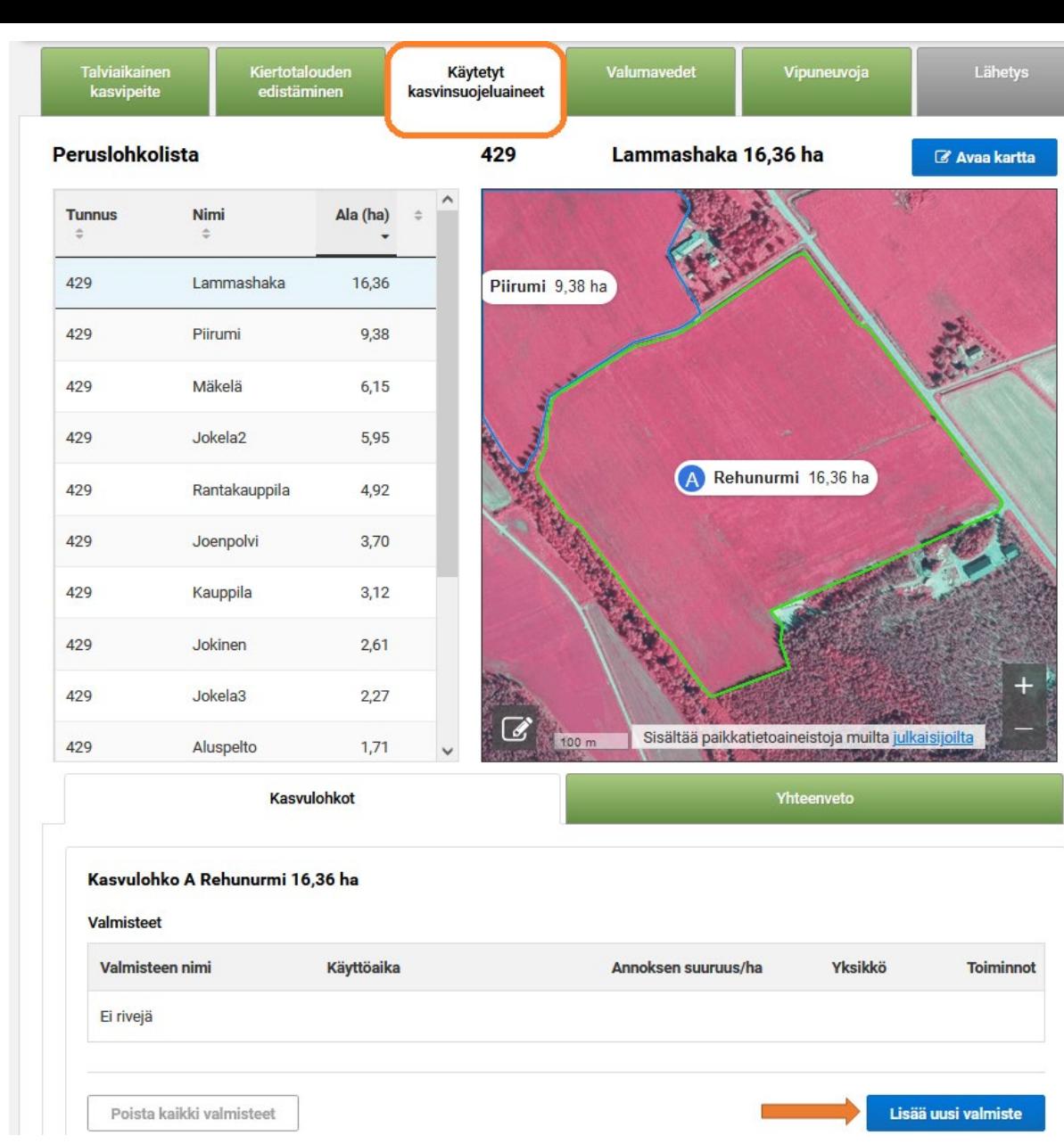

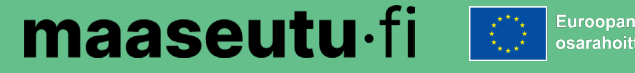

### **Käytetyt kasvinsuojeluaineet 4/4**

Esimerkkikuvia Vipusta:

- Poista kaikki valmisteet
- Yhteenveto-välilehti

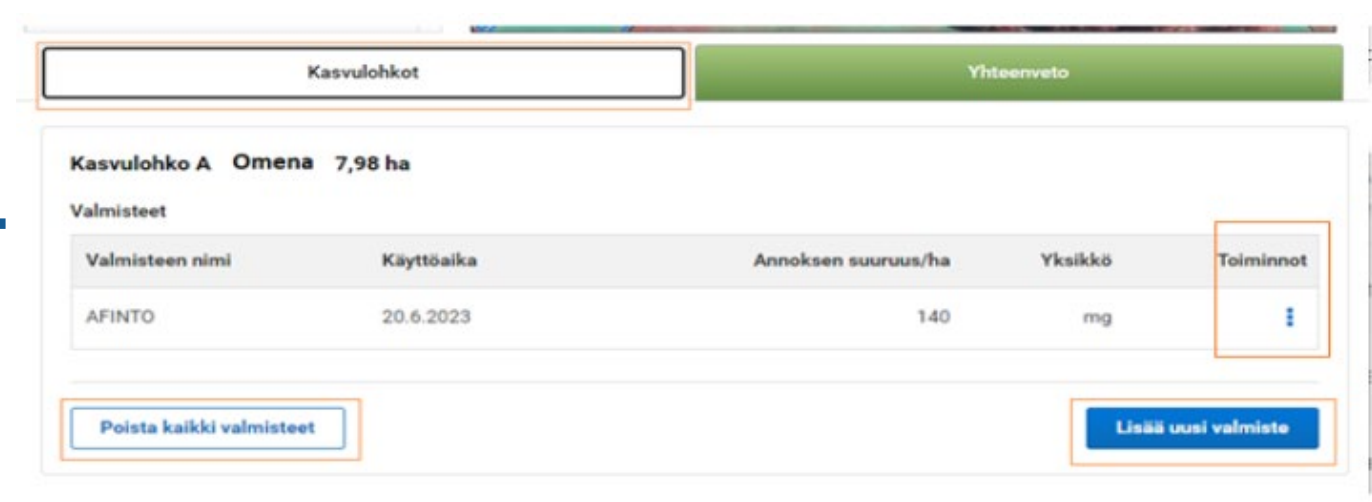

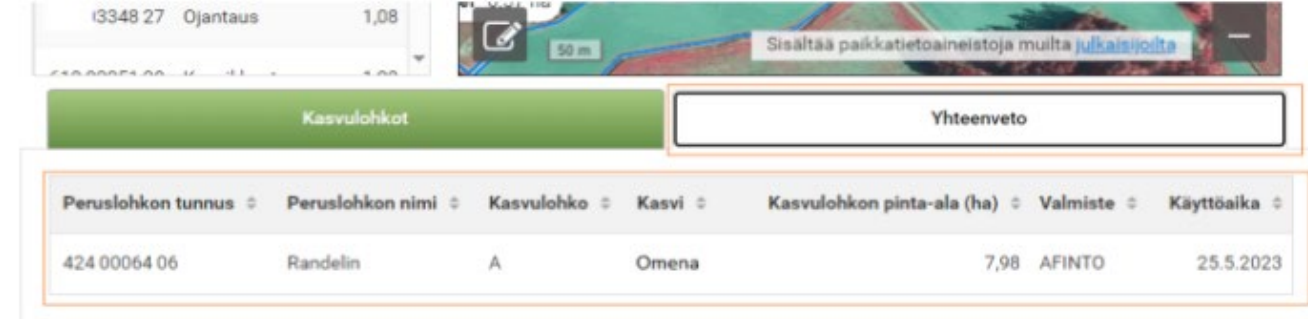

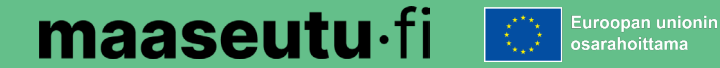

**30**

# Kiitos!

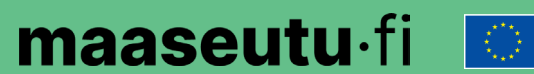

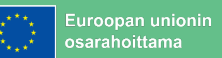